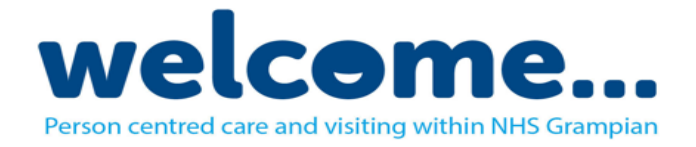

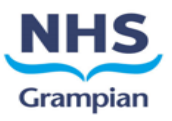

## **Making a Skype Call**

**Pre-Requisites:** The family member you wish to contact must be registered with a Skype account which can be used on a device running Windows, MacOS, iOS or Android.

## **Making a Skype Call:**

- 1. Open the Skype App  $\left($ S
- 2. To start a new call, enter the family members skype address into the search box at the top which will display search results below in the skype directory.
- 3. The correct address should be selected which will then present the video or voice option button at the top right. Select whether a video or voice call is required which will commence dialling to your selected caller.

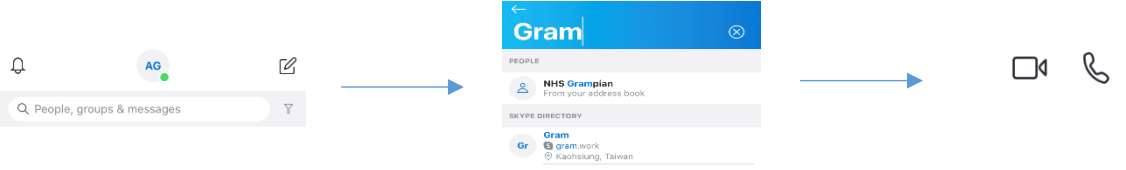

## **Ending a Skype Call:**

- 4. Select the red end call button.
- 5. At the conclusion of each call, the call history must be cleared, which is achieved by following the steps below:
	- a. Ensuring Chats is selected at the bottom left menu  $\mathscr{C}$  $\Box$
	- b. Swipe left on the contact followed by selecting the More option
	- c. Select Delete conversation followed by selecting Delete

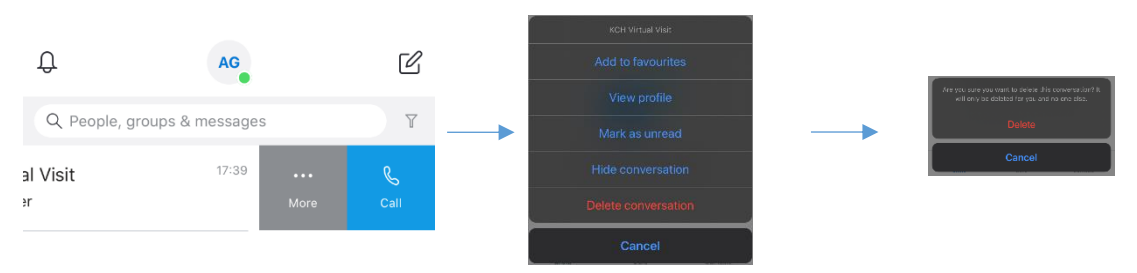

- 6. We must also remove the contact from Skype, which is achieved by following the steps below:
	- $\boxed{\blacksquare}$ a. Select Contacts from the bottom left menu E  $\mathcal{C}$
	- b. Press and hold the contact you wish to delete for 2 seconds which will present the menu below. Select Delete contact followed by pressing the confirmation.

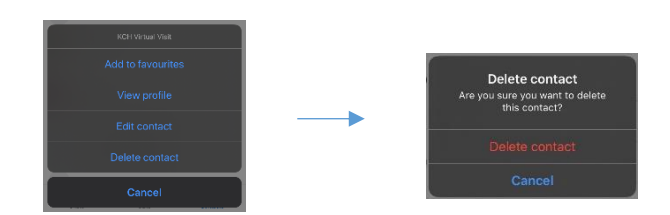